Roger Williams University [DOCS@RWU](https://docs.rwu.edu/)

[Law Library Newsletters/Blog](https://docs.rwu.edu/law_lib_newsblog) [Law Library](https://docs.rwu.edu/law_lib) Caw Library

2-2021

### Law Library Blog (February 2021): Legal Beagle's Blog Archive

Roger Williams University School of Law

Follow this and additional works at: [https://docs.rwu.edu/law\\_lib\\_newsblog](https://docs.rwu.edu/law_lib_newsblog?utm_source=docs.rwu.edu%2Flaw_lib_newsblog%2F198&utm_medium=PDF&utm_campaign=PDFCoverPages) 

Part of the [African American Studies Commons,](http://network.bepress.com/hgg/discipline/567?utm_source=docs.rwu.edu%2Flaw_lib_newsblog%2F198&utm_medium=PDF&utm_campaign=PDFCoverPages) [Law and Race Commons,](http://network.bepress.com/hgg/discipline/1300?utm_source=docs.rwu.edu%2Flaw_lib_newsblog%2F198&utm_medium=PDF&utm_campaign=PDFCoverPages) [Law and Society](http://network.bepress.com/hgg/discipline/853?utm_source=docs.rwu.edu%2Flaw_lib_newsblog%2F198&utm_medium=PDF&utm_campaign=PDFCoverPages)  [Commons](http://network.bepress.com/hgg/discipline/853?utm_source=docs.rwu.edu%2Flaw_lib_newsblog%2F198&utm_medium=PDF&utm_campaign=PDFCoverPages), [Law Librarianship Commons](http://network.bepress.com/hgg/discipline/1393?utm_source=docs.rwu.edu%2Flaw_lib_newsblog%2F198&utm_medium=PDF&utm_campaign=PDFCoverPages), [Legal Education Commons](http://network.bepress.com/hgg/discipline/857?utm_source=docs.rwu.edu%2Flaw_lib_newsblog%2F198&utm_medium=PDF&utm_campaign=PDFCoverPages), and the [Legal Writing and Research](http://network.bepress.com/hgg/discipline/614?utm_source=docs.rwu.edu%2Flaw_lib_newsblog%2F198&utm_medium=PDF&utm_campaign=PDFCoverPages) [Commons](http://network.bepress.com/hgg/discipline/614?utm_source=docs.rwu.edu%2Flaw_lib_newsblog%2F198&utm_medium=PDF&utm_campaign=PDFCoverPages)

February 2021 Library Blogs

# *Legal Beagle's Post*

February 5, 2021

## Roger That: Understanding in About a **Minute**

February 5, 2021

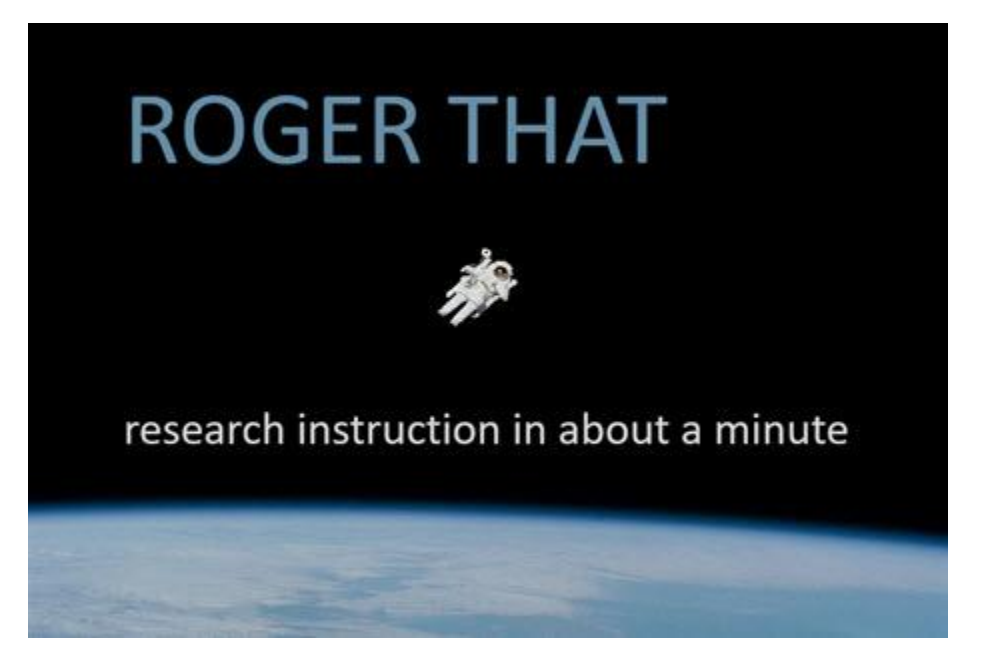

If you look in [Dictionary.com,](https://www.dictionary.com/e/slang/roger-that/) you will see that the phrase "Roger That" dates back to the days of early radio communications meaning that a message has been received and understood. ["Roger"](https://www.theguardian.com/notesandqueries/query/0,,-189587,00.html) was the early spoken or "phonetic" term for "R" as it was used in the radio communications for received and understood.

Library staff frequently receive questions which only require a quick explanation to start someone on the path to understanding. As hard as we might try to answer every question, that explanation might be wanted or needed at a time when a librarian or other library staff member might not be readily available.

Enter the *Roger That: research [instruction](https://lawguides.rwu.edu/RogerThat) in about a minute* video series!

So far these are the topics covered:

- Introduction to the Law Library Website
- Study Aid Guides: How They Can Help You!
- What is Single Sign-On?
- How to Use Digital Resources @ RWU Law

The Library wants you to have the tools you need so that your research and study time goes smoothly. More topics are planned, but if you have suggestions for additional topics, email us at  $lawlibraryhelp@rwu.edu.$  We are happy to hear which tool you think should be next.

New Roger That videos will be released on the

library's [Facebook,](https://www.facebook.com/RWULawLibrary) [Instagram,](https://www.instagram.com/rwulawlibrary) and [Twitter](https://twitter.com/RWULawLibrary) accounts. Connect and stay in touch with what is new in the library.

February 12, 2021

### Remembering Black Lives, Celebrating Black History Month

February 12, 2021

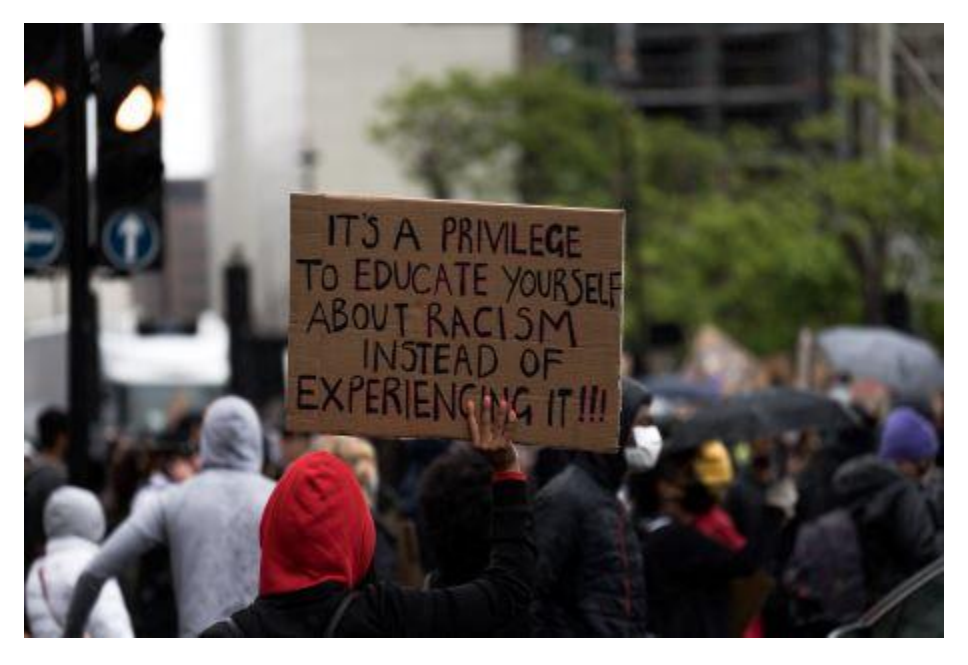

Black History Month is just one time of year but the spirit of what it means lives throughout the work we do here at RWU Law. RWU Law has a longstanding commitment to nondiscrimination, diversity, and inclusion.

Since June 2020, the RWU Law Library has been working to create a Black Lives [Matter](https://lawguides.rwu.edu/BLM) [resource](https://lawguides.rwu.edu/BLM) guide for our students and our community. This guide is a community effort and contains resources recommended by faculty, staff, and students. This guide is a living work which will continue to grow and develop. The RWU Law Library is committed to working to supplement its collection in the areas of antiracism, criminal justice reform, and culturally responsive pedagogy. This month, and throughout the year.

As researchers, we also celebrate the work others have done across the country to create content and build resources on these issues. While you may know the names George Floyd and Breonna Taylor, you may not know that names of other Black people killed in the U.S. by police and by civilians. The records for this information are not easily accessible and well-kept throughout history but some organizations are trying to keep more accurate lists to memorialize these people's lives.

One such organization, #Say Their [Names,](https://sayevery.name/say-their-names-list) has created an incomplete but growing list of names. As of this writing, there are the 173 names on their website for us to learn who they were and how they died.

February 19, 2021

### Meet the Staff: Nicole Dyszlewski

February 19, 2021

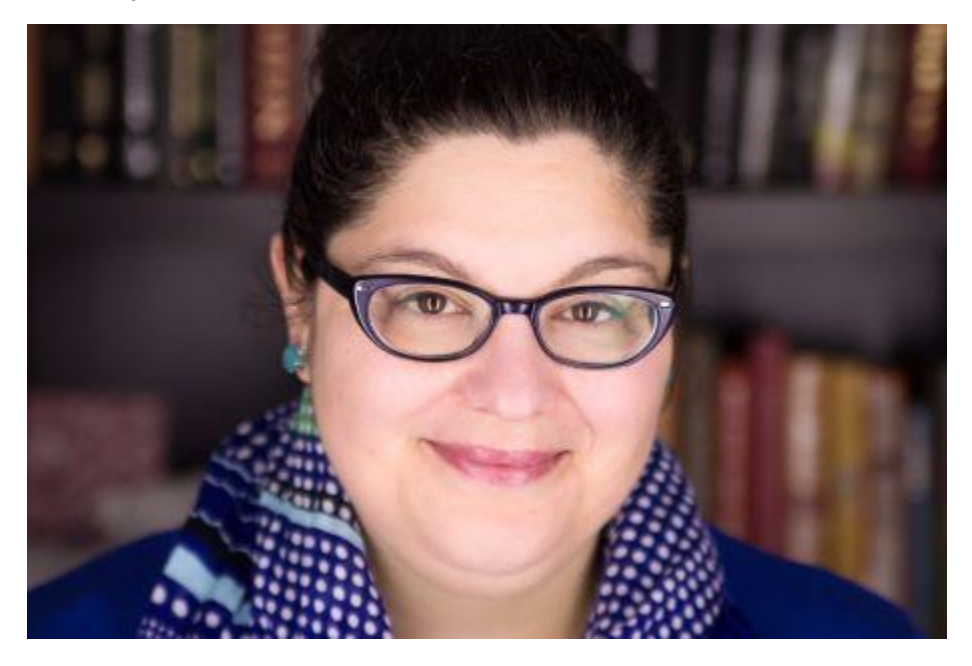

Madonna, Cher, Nicole…. Three powerful women who go by one name. This week, the Legal Beagle sat down with Nicole Dyszlewski to find out a bit more about what makes her tick.

#### What is your title?

I am the Head of Reference, Instruction, & Engagement

#### Can you explain to our readers what you do using non-librarian terms?

I help people. I help people do research. I help people find resources. I teach people about the research process. And I try and make the experience of going to law school less difficult for all our students.

#### What is your favorite reading genre?

I have two faves. One is true crime. I got bit early by the true crime bug when I read the book *Helter Skelter* about the Manson family murders at a young age and I have been obsessed ever since. OBSESSED. My other fave is modern chic lit.  

#### What part of your job is most satisfying?

I know a common answer among librarians is that they are most satisfied when a student "gets it". You know, like the lightbulb moment? I think that is great, but I am most satisfied when the library is identified as a safe place. I appreciate when I get student emails that say, "My TA said I have to come and talk to the librarians because they know everything about citation" or "I need to talk to you because I don't know who else to talk to about this." I think it is a sign that we are doing our jobs. That as librarians we have created a space that is welcoming, accessible, and friendly. I went to school to be an expert on law, law librarianship, and legal research, but our students have made me an expert on being patient, being kind, and listening.

#### What's the most profound positive change you've seen in the library since you joined it?

I joined the library staff as a full-time employee a little over 6 years ago. Since that time, I have seen us innovate in several ways that have been profoundly positive. I would say that our relationships with student organizations, including moot court and law review, have transformed in my time here. These relationships have even grown and changed again during COVID. I am so grateful for our students, student groups, and student leaders.

#### We hear that you are a doggy mom.  What's the name of your dog and what's the most adorable thing she does?

I have a mutt named Boaty McBoatface Dyszlewski. The cutest thing she does is snore gently. The least cute thing she has done is give an [interview](https://llne.org/meet-llnes-president-an-exclusive-interview-with-boaty-mcboatface-about-life-with-nicole-dyszlewski/) about my annoying habits.

Name something you dislike, but everyone else seems to love.

This is easy. Despite his multiple Grammy awards and chart-topping hits, I really don't like the music of Bruno Mars. I profoundly dislike the music of Bruno Mars.

February 26, 2021

### Adobe Acrobat DC

February 26, 2021

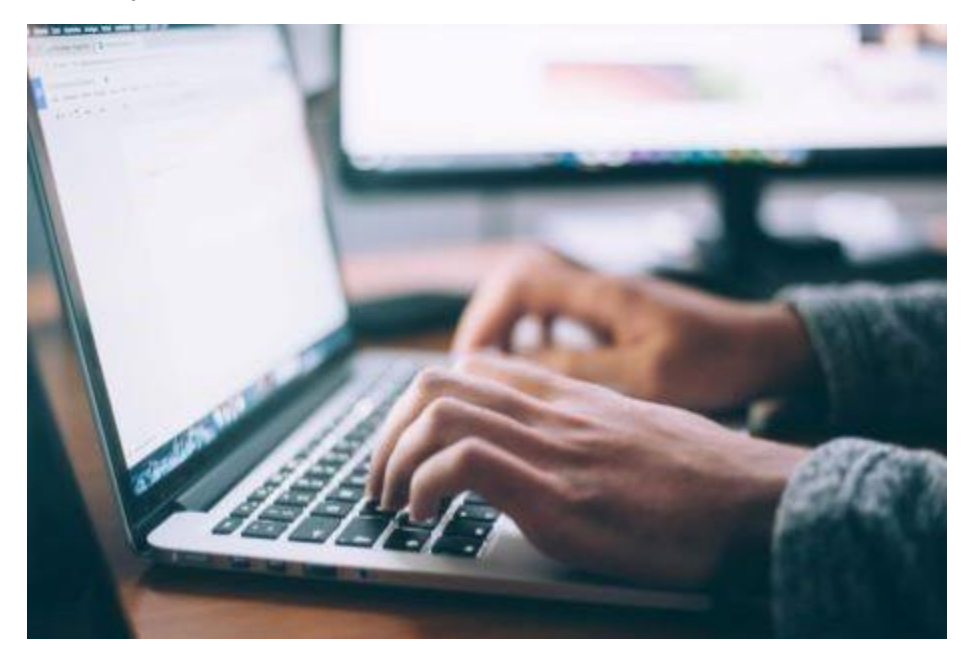

Adobe's products are ubiquitous in the business and legal landscape. While most people will recognize Adobe Acrobat DC as the leading product for creating and editing pdf files, some may find it surprising that it has a few functions of specific interest to the legal community. Outlined below are some of those functions along with quick directions on how to use them.

Don't have Adobe Acrobat DC? See our guide to [Acrobat](https://lawguides.rwu.edu/remotelearning/Acrobat) for access options.

#### Redaction

To avoid what happened to Paul Manafort's attorneys who 'redacted' their documents by placing a black bar over text in 2019 (it didn't work!), use the redaction tool to obliterate text within a pdf.

Open your document, and then Tools > Redact > Select the text you wish to redact, which will then appear highlighted in a red box  $>$  click Apply  $>$  click OK at the redaction warning.

#### What is blockchain?

Blockchain provides a way for multiple individuals who may not trust each other to work on the same ledger or document without a trusted intermediary (such as a bank in the case of crypto-currency). In more technical terms, a blockchain is a way to maintain the integrity of information on a distributed decentralized network. Blockchains work by utilizing software which generates a "cryptographic hash"" from the information stored in a network. Each time the information is changed anywhere on the network the blockchain software generates a new block from the new information, a timestamp, and the previous block's hash. These new blocks are then added to create a chain, thus a blockchain. The updated blockchain is then sent to all the computers on the network. Since the majority of the

Acrobat will then create a new pdf with the redacted information completely removed from the document.

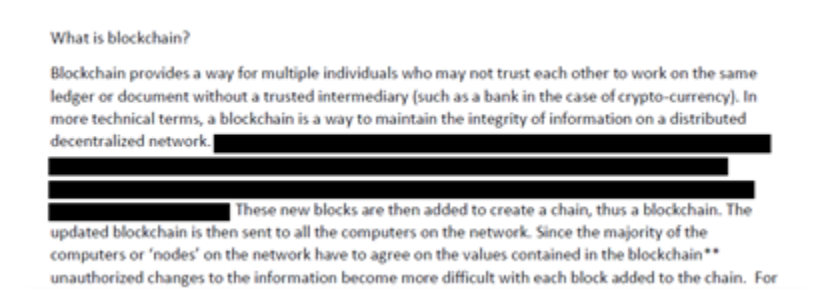

#### Bates Numbering

This feature adds common pagination to a series of pdf documents, a requirement for filing evidentiary documents in many jurisdictions.

Place all the pdfs to which you want to apply Bates Numbers in the same folder > Open Acrobat without opening a document > Tools > Stamp > Bates Numbering > click Add in the dropdown menu. "Drag and drop" the files you wish to include and arrange as desired. You may also click output options to modify output filenames. Next, click OK to view the Add Header and Footer menu.

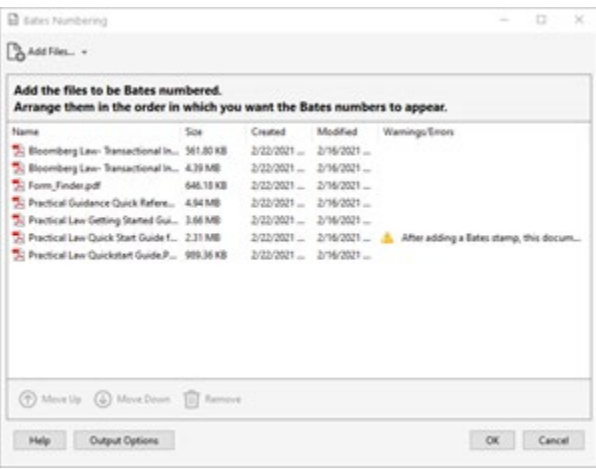

The Header and Footer menu allows you to place the Bates numbers on a desired spot on the page. For example, in the image below, Bates numbers will be added to the bottom (aka Footer) center of each page. Once you've modified the Header and Footer options, click OK to add the Bates numbers.

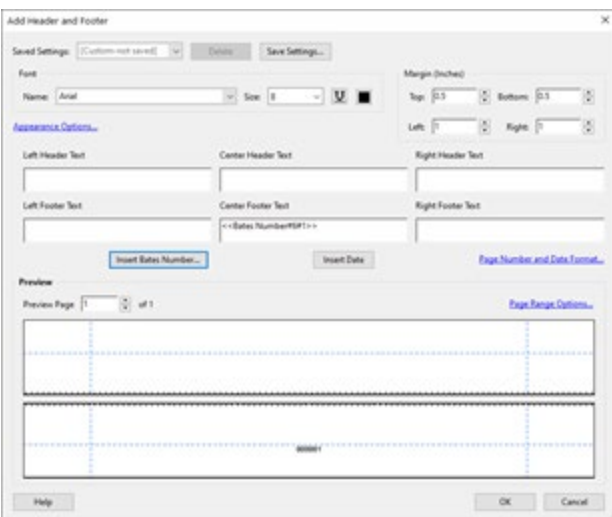

#### "E-Discovery"

While there are many exciting (and expensive) AI offerings for E-Discovery, Acrobat Pro DC includes a way for the user to search multiple pdf documents with a single search, a rudimentary e-discovery option.

Place all the pdfs you want to include in the search in the same folder. Open Acrobat > Edit menu > Advanced Search > select the All PDF Documents in radio button > browse the files and select the folder containing the documents > Click Search. This will give you results for each instance of your search terms in any pdf in the folder.

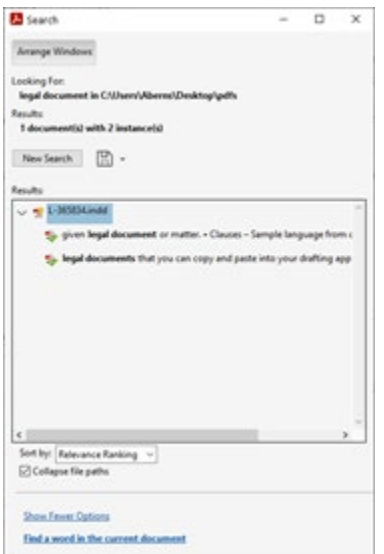

#### Learn More

To learn more about these and other Acrobat features, visit LinkedIn [Learning.](https://www.linkedin.com/learning) Log in with your University credentials and search "Adobe Acrobat" to view all the available courses.